#### BARS BILLERICA AMATEUR RADIO SOCIETY

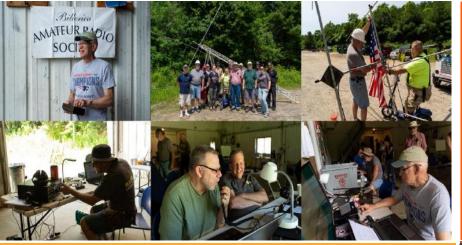

**NEWS FOR AND BY BARS MEMBERS** 

## BARS physical meetings are on hiatus until further notice.

The decision to resume in-person club meetings will be made entirely by the Board based on the outlook of this medical emergency.

Meanwhile, virtual club meetings using Zoom have proved an enjoyable substitute. Please ignore the section, below which gives directions and schedule for in-person meetings. It is hoped that we can resume inperson meetings by the new year.

The Board has decided to resume in-person Saturday morning breakfasts at Stelio's Restaurant. However, virtual breakfast meetings using Zoom will continue to provide an enjoyable substitute for those who wish to avoid physical presence.

The VE License Exam Sessions, have gone back to in-person exams – see the VE section near the end of the newsletter for details.

The safety and well-being of our membership is important to us.

--BARS Management.

# Next BARS Zoom meeting: April 6 at 7:00 PM

"What Can We Do About Noise Interference? Help Is Coming." Presenter: Rob Leiden, K1UI

The next BARS Zoom meeting on Wednesday, April 6 will feature Rob Leiden, K1UI, an Assistant NE Division Director

BARS Billerica Amateur Radio Society

APRIL 2022

One of the biggest problems faced by amateur radio in this era of new technologies is the growth of noise that interferes with nearly every aspect of our hobby. Solar panels, LED lights (including pot farm grow lights) power supplies, dimmer switches, computers and many other devices generate interference as do power line failures, cable TV leakage and other service malfunctions.

The New England Division is creating RFI teams, trained and equipped to help hams find and fix noise problems. Teams are forming in all six NE states. One has started up in the EMA section and our goal is to have at least one in every section. Rob will be describing how these teams should be able to assist our members if you experience RF noise problems at your station.

Those who have the technical background and interest to lead or join your section's team, should contact their ARRL section manager. The section managers will work with Division Leadership to establish RFI teams throughout New England.

Rob Leiden, K1UI is both an ARRL Assistant Division Director for New England and an ARRL Assistant Section Manager for Eastern Massachusetts.

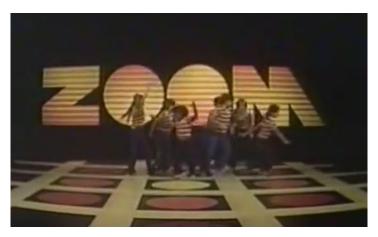

BARS will announce the link to join the Zoom meeting before the meeting, but it will be posted to the BARS email list and should not be shared outside our Club. Are you on the email list?

April, 2022

If not, please send an email to <u>bars-subscribe@w1hh.org</u> and then simply reply to the robot response from the server and you will be subscribed.

Observing our Zoom meeting requires only a web browser and headphones/speakers. You do not need a webcam or microphone unless you want to speak or be seen.

Before our meeting date, please go to <u>https://zoom.us/test</u> and see if it will function for you. If you have problems, we can try to assist – feel free to ask questions on the BARS email list.

I am looking forward to "seeing" many of you on Wednesday 4/6 here at 1900.

Gary, W1GFF President, Billerica Amateur Radio Society

### A Message From the Editor

from Marla Wallace, WA1GSF

Spring has sprung (the snow earlier this week notwithstanding) and that means it's time to inspect and/or repair your antennas. As the old saying goes, if it stayed up all winter, the antenna wasn't big enough. But, safety first! If the tower looks shaky, if there are nearby power lines or if the ground you want to plant that ladder on is still soft from the melting of the frost, DON'T DO IT!

Remember: Be safe! BARS needs every dues-paying member we can get. HI HI.

## Feature Article: IC-7300 BOOT CAMP By Andy Wallace, KA1GTT

About three years ago, I joined the millions of other sentient bipeds and bought an Icom IC-7300 transceiver. At the time, it was \$1100 with a \$100 rebate. In this ham's opinion, it was and still is one of the best values in amateur radio today. It's thrilling to open a box and explore the new features of a rig. I also enjoy educating myself about the radio.

As I pored over the Icom manual and used the IC-7300 two things occurred to me. One, my father (Bob Wallace W1HH) would have really enjoyed using the 7300. Back when I was a kid my dad's receiver was a Collins 75A-4, a tube radio with performance and features still respected today. He might have nicknamed the IC-7300 the 75A-5 because of its passband tuning and filters. Is it comparable? Perhaps it lacks the electrical specs of the Collins but the feature set would have kept him glued to the tuning dial for sure.

The other thing I realized is that the complexities of the IC-7300 might be frustrating for some hams. And others may feel overly cautious about exploring menus and options of the radio, leaving

things set to defaults and missing out on additional performance and fun.

As a result I've wanted to write this article for a long time. My intent is to introduce my favorite parts of the IC-7300 and break the ice for people afraid of "breaking something" by changing a setting.

First of all, the IC-7300 has a safety net. Like a PC, it has firmware and software settings, both of which can be backed up. One of the most important things I can advise anyone with a 7300 is *get an SD card to back things up NOW*. The SD card slot on the lower left of the front panel will, at the time of this writing, accept a 32GB card. For less than the cost of a pizza you can back up and transfer settings to your computer for safekeeping. Be sure to eject and insert the SD card safely. The card will also allow you to record off-the-air transmissions, RTTY decodes, screen captures, etc.

#### GET THE FULL MANUAL.

My strong recommendation is to download the IC-7300 full manual, located here (along with firmware and other files): IC-7300 | Products | Icom Inc. (icomjapan.com)

The PDF manual is a huge help – for one thing you can search for commands, or look things up in the index (which hyperlinks to the relevant page).

#### SAVE YOUR RIG SETTINGS TO THE SD CARD.

To save your settings to the SD card, press MENU, SET, SD CARD, SAVE SETTING. Here, I have saved the factory default settings as well as my own preferences in a file called KA1GTT01. This ensures that if I butcher something, I can safely go back to what worked before.

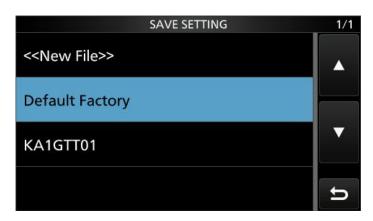

If you have already modified your rig settings and want to have the defaults for safekeeping, you can reset the radio to defaults and then save *that*. You will probably also want to update the firmware to the latest on Icom's website. They have instructions on how to do so, and release notes informing you of new features added.

#### SET THE DATE AND TIME.

Not doing so means that files saved to SD card will have random timestamps. Bad! MENU > SET > Time Set.

## USE THE POWER BUTTON TO CAPTURE SCREENCAPS.

This is how I am illustrating my article! MENU > SET > FUNCTION > Screen Capture [POWER] SW. It defaults to off. Turn it on and with the rig powered on, a press of the power button takes a picture of the screen. Another menu setting selects whether the file is .bmp or .png. PNG is much smaller.

## USE CW <sup>1</sup>/<sub>4</sub> SPEED TUNING. FUNCTION > <sup>1</sup>/<sub>4</sub>.

To me, this makes tuning CW more pleasant.

#### DON'T STARE AT THE METERS!

I chuckle when I see IC-7300 ads for sale and it's clear the owner was living in the 1990s. The screen is meant to be utilized. Really, how often do you need to check your ALC and the temperature inside the case? Not for every QSO I hope. Look how boring this is:

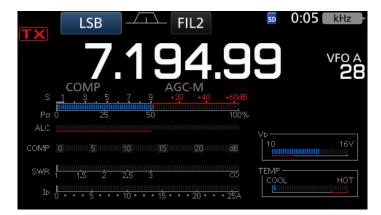

#### THE WATERFALL IS YOUR BEST FRIEND.

The waterfall and spectrum scopes of the IC-7300 are a delight to me. In the good old days, you found stations by tuning back and forth on the bands. With the advent of the software defined radio, the waterfall is a three dimensional (frequency, amplitude, and time) look into the band.

Here is what the waterfall display looks like from the factory.

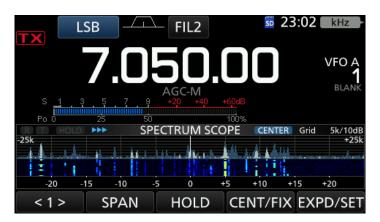

This is good, but it can be so much better. For one thing, pressing EXPD/SET gives a larger display at the expense of your metering and frequency readout becoming smaller.

#### CHANGE THOSE WATERFALL COLORS.

Some people seem to like the waterfall and spectrum display to look like an oscilloscope with thin green lines and rapid fade-out. If you are hunting QSOs, you want activity to stand out and allow you to zoom toward it.

Here is what my CW and SSB waterfalls look like after I changed the settings. Remember, you have the SD card to retrieve old settings if you forget, right? I have changed things so that the scope looks like FLAMES across the band that really stand out.

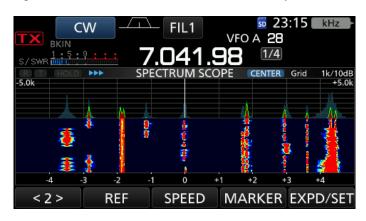

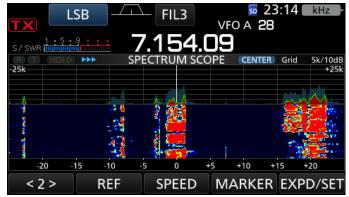

Here are the settings for doing so:

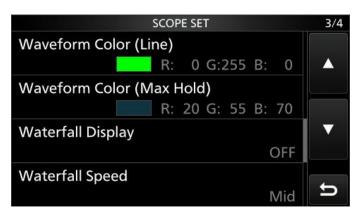

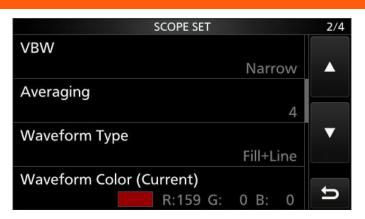

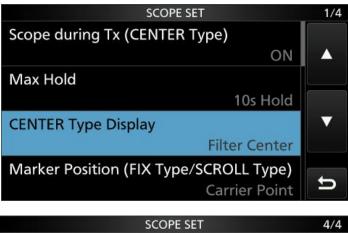

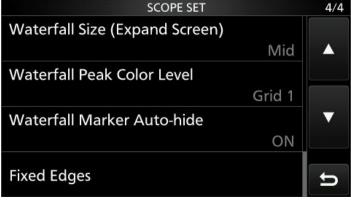

#### LEARN WHAT THE REF LEVEL DOES.

For the waterfall and spectrum scope, it is not helpful to have them so sensitive that band noise causes the screen to get busy with no signals. You want QSOs to stand out. Click REF and adjust the tuning knob counterclockwise so that the "sparklies" from static, hash, band noise all fade away. Increase the level so some *juuuuust* comes back. This will optimize the waterfall so that weak stations will pop out. The latest Icom firmware update even saves this REF setting per-band. However, day and night conditions cause this to vary anyway. I reset the REF level every time I sit down at the rig.

Another thing to play with is to change the display between centered and fixed mode, and adjust the span of the display. I seem to always like centered but I adjust the span depending on whether I am hunting for SSB or CW.

#### IC-7300 FILTERING: COMPLICATED BUT SIMPLE.

This is the meat of this article and I hope it will be your main takeaway. Understanding how to set up filters along with the Twin Passband Tuning controls is valuable.

My dad's 75A-4 had three different bandwidth mechanical filters in the IF. In 1950s technology, that was the best you could get. As he tuned around, stations dropped out rapidly, leaving the station he wanted coming in clearly. Most times! And in addition, it had a mechanical passband tuning arrangement which rocked both the BFO oscillator inductor and the VFO inductor. This kept the station tuned in properly but allowed you to favor low or high frequencies and reduce interference. The IC-7300 has features which duplicate this.

First of all, the software defined aspect of the IC-7300 allows you to set three filters per mode. FIL1, FIL2, and FIL3 can be adjusted by touching and holding their labels. Again, I caution to have settings saved to SD.

Pause now and please look in the manual at the sections entitled <u>Using the Twin PBT</u> and <u>Selecting the IF filter</u> in section 4.

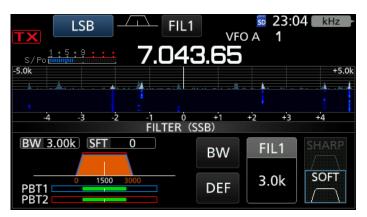

Above, you can see the factory default settings for the first SSB filter. FIL1 ships with a bandwidth of 3.0 kHz, a soft slope, and a passband shift of 0.

#### A COUPLE CLICKS TO THE LEFT, PLEASE!

To my ears, Icom defaults have TOO MUCH TREBLE in them. SSB and even CW can have a sort of "wind tunnel" sound which can be tiring. You'll enjoy the radio a whole lot more if you depart from the defaults and experiment here. Then save your settings to the card. You are the owner and settings here are 100% personal preference. If it sounds good, it IS good!

When adjusting filters from stock, a dot appears toward the center of the filter display to tell you something changed.

#### TWIN PBT PUSH AND HOLD CAUTION:

On the fly, you can adjust your filter width and passband shift by using the wonderful Twin PBT controls. And you may read in the menu that if you hold the center knob in, the radio will return to default adjustment. However, this only resets the filter width! If you have a shift in place, it will go back to a default of 0. The

way to get your preferred filter setup back is to either redo the shift from mental memory, or recall from SD card.

#### THE XFC BUTTON:

When adjusting filter settings or passband, you can press and hold the round XFC button and hear the default width and shift. This tells you if you are making an improvement or not! XFC stands for Transmit Frequency Check but they also (while pressed) change filters to default while doing so.

Soft versus sharp rolloff is a setting you might change if you want a filter for casual tuning around vs contesting.

Here are my SSB filter settings: (note that there's no dot in the FIL2 screen)

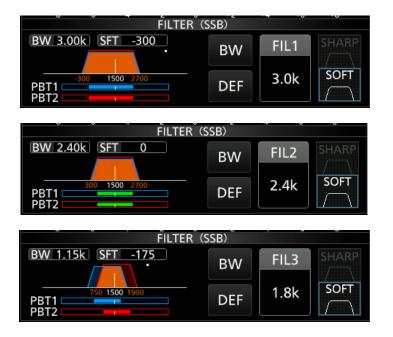

Here are my CW filter settings: (note FIL1 soft slope, casual tuning)

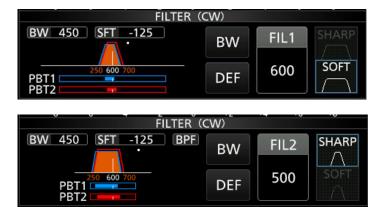

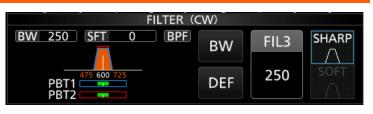

I hope the screenshots and explanation of filtering get people to play around with those controls more. Like the waterfall, I think if you are using the defaults you might not be enjoying the radio as much. I plan to save these screencaps to my smartphone for reference too!

The big lesson here is USE THE TWIN PBT CONTROL as you operate. Have fun with it. Adjust things on the fly and peak up the stations you want to hear. You can always reset things from the SD card.

#### EXPLORE OUTSIDE THE HAM BANDS.

The IC-7300 makes a fine AM BCB receiver and I love exploring it after dark and hearing distant AM stations. (Note: there is a MF BAND ATT setting in the radio, which defaults to attenuating broadcast band signals. If you live quite near broadcasters, you may want to leave this ON.) Likewise the numerous shortwave broadcasting bands still offer a lot of entertainment. Try 5.8-6.3, 9.4-10, 11.4-12.1, and 15-15.7 MHz for starters. Just tune around in AM or SSB and see what appears. The spectrum is fascinating.

#### NOT AN EXTRA CLASS? USE USER BAND EDGE!

MENU » SET > Function > Band Edge Beep. Here you can program custom band edges so the radio will beep at you. Find the ARRL Band Plan Chart and set this up if you can only use portions of the bands.

#### MPAD: A SCRATCHPAD OF FREQUENCIES.

The MPAD button can be used to store a rotating group of five (or ten, see Settings) frequencies as you operate. Hearing the Falkland Islands but the pileup is ferocious? Press and hold the MPAD button for one second and the frequency will be stored. Press MPAD quickly to recall later.

#### **MEMORIES:**

Learn how to use the IC-7300 memory channels. I store handy frequencies like broadcasters, CHU and WWV time stations, net frequencies, and even 6m FM repeaters. Yes, there are some active ones nearby.

#### USE AN EXTERNAL SPEAKER.

Any radio with a top- or bottom-firing speaker can be tiring. If you can splurge on the matching IC-SP38 you will probably love the improvement.

#### **EXTERNAL TUNER:**

The internal tuner of the 7300 can handle 3:1 SWR. Generally, external automatic or manual tuners can handle a much wider impedance range at the cost of convenience. I have been using LDG external tuners as my only antenna is a 180' doublet fed with 450 ohm ladderline. Recently, I decided to give the MFJ-

939i "Plug And Play" Intellituner a try. Amazingly, this autotuner will match the doublet on all frequencies I've thrown at it, to 1.5:1 or better, from 1.8-30 MHz. There is no free lunch; energy is lost in any tuner. However in this ham's opinion, being able to QSY and enjoy any band at will is the key to having more fun on the air. (Note, the 939i seems out of stock at many places, but you can buy a different rig's 939 and buy at extra cost the matching Icom cable, which may be in stock. On receipt, swap cables and the internal jumper setting to match the IC-7300.)

#### TONE CONTROLS: MENU » SET > Tone Control/TBW.

Explore this section for receive first. You can change the way SSB and AM sound, in particular. The Twin PBT adjusts the central filtering but these settings change the general audio behavior. Use caution when adjusting TBW on transmit. The key is this setting is here for you to adjust.

#### IN CONCLUSION...

I do hope this article has helped IC-7300 (or IC-7610 or other brands for that matter) owners become more confident in adjusting and using the radio. Icom really hit it out of the park with the 7300 as a workhorse (non contest) transceiver. These tips may not cover everything you want to see and perhaps I will do a followup article from feedback.

## Welcome to the Eleventh BARS CW Corner By Tom Walsh, K1TW

## "I need advice on buying my first radio."

Note: The CW Friends now meet monthly on the first Tuesday Our next zoom meeting is Tuesday, April 5th at 7 PM. This is one night before the monthly BARS meeting.

"I need advice on buying my first radio." This is a common question from those who are new to the hobby. Depending on who you ask, the answers can vary all over the place because there are so many different ways to participate in this very broad amateur radio world. So, it helps if you can specify a bit more information to guide those who you seek advice from.

For instance:

- Are you just licensed and already have a reasonable awareness of the hobby already?
- Do you need help understanding the scope of amateur radio activities you can pursue?
- You may want to ask more than just one person and then sort things out for yourself.
- Do you want a clear and specific recommendation?

Here are my thoughts on how to proceed:

1. When you look at advertisements of various radios, pay close attention to their optional accessories. If you

purchase a radio without understanding what options to purchase there is a good chance it will disappoint or in some cases be useless for what you want to do.

- 2. It is important whether buying a new radio or something used to determine how you want it configured. Would you buy a car from a dealer without deciding what extras it must have? Probably not.
- 3. Since this column is CW oriented, and if you want to operate CW, buying a radio without CW filters for example could cause you big problems.
- 4. But if you want to operate digital modes on HF instead, some radios today have built in sound cards which may make digital operations easier to set up.
- 5. Other types of operation may depend on ensuring the radio offers many SSB and CW filter choices, voice compression choices, CW and voice memories, etc.
- 6. MAJOR WARNING: In recent years, popular filter accessories (e.g., mechanical or crystal filters) necessary for CW and SSB operation on crowded bands are becoming very difficult to find and purchase. Many radio vendors no longer have them in stock on popular radios like the Icom 718, Yaesu FT-818, and probably other radios. They are also getting harder to find on the used market and through eBay for example.
- 7. Newer radios use DSP Filters for CW and voice which are already integrated into the radio upon purchase.
- 8. In other words, don't buy any radio before ensuring they already have the correct filtering and all the accessories necessary for what you plan to do. As a CW operator, an older radio without a CW filter installed or available for purchase could be very disappointing.

So how to start your search for the radio you want to buy that will leave you a satisfied owner. Here is a bit of a check list to start your search before you buy anything:

- How much power do you want to run?
  QRP (5 watts), 100 watts, or High Power.
- Determine what bands you want to operate. • HF, VHF/UHF, both HF and VHF/UHF
- Determine what modes you want to use
  - I suggest at least CW, SSB, and Digital. FM if you want to use VHF and above.
- Plan your antenna farm before buying so the radio isn't just a useless paper weight
  - Wire (Dipole, End Fed, etc.), Verticals, Yagis?
  - Consider how to protect your station and home from lightning strikes
- Decide whether you want to buy new or used
- Decide what optional accessories you will need
  - Power Supply, Filters, Paddles including keys or bugs, Microphone, Earphones, Keyer, PC for logging or digital modes, Antenna switches, Wire, Ground Rods, etc.
- Decide where your radio shack will be located in your house
- Decide what to use for an operating table

- Make sure your station complies with FCC RF exposure rules.
- Ask for advice.
  - Clubs like the Billerica Amateur Radio Society have lots of members who will assist your search if you ask.

I hope this helps organize your thinking and get you started on a long and happy amateur radio life. I am sure the BARS newsletter will have more to say on all these topics in future issues.

Until next month 73, Tom K1TW k1tw@arrl.org

## **Strays**

#### A Marconi Palindrome

I, madam! I made radio. So I dared. Am I mad? Am I?

-- Spider Robinson

#### New 10m Beacon on the Air

My 10m BEACON is ALIVE!!! The assigned frequency is 28.2235 Please check it out.

#### Details:

15wpm cw 28.2235 10w into a cushcraft AR10 vertical. It is on reversebeacon.net, just query KA1ULN/B

If you hear it you can send me email or just post it on the BARS facebook page or even send it to HFBEACONS group (wi5v.be@gmail.com)

It has been very interesting to read some of the responses i have received since it has come alive: Germany, Costa Rica, Island in Spain (swl), and may locals

-- 33/73 Niece, KA1ULN

#### Is your Email address on the FCC site up to date? § 97.23 Mailing and email addresses.

Each license grant must show the grantee's correct name, mailing address, and email address. The email address must be an address April, 2022

where the grantee can receive electronic correspondence. Revocation of the station license or suspension of the operator license may result when correspondence from the FCC is returned as undeliverable because the grantee failed to provide the correct email address. [85 FR 85533, Dec. 29, 2020]

I recommend that you log on to the your FCC Registration at <u>https://apps.fcc.gov/coresWeb/updateRegistrationPre.do</u> to make sure that your email address is up to date. Also in the future should you change your home address or your email address be sure to remember to update it on the FCC site.

[Note that the FCC will be charging a \$35 fee for licence applications / renewals starting this month, but a change of address notification is still free. - ed.]

--de Bruce, W1LUS

#### Upgrading Your License? Here's a Resource

If you are thinking of upgrading your license using one of the Online exam sites. I recommend that you take some free practice exams on HamStudy.org. I recommend it because the software used to generate practice exams on HamStudy.org is the same software that is used to create exams for online tests. By doing that when you take an online upgrade exam the test question format will be familiar. With HamStudy.org practice tests you should use the keyboard to select the answer, A,B,C, or D and not your mouse as that is way online exams are run.

--de Bruce Anderson, W1LUS

#### Making ZOOM available to Elmers

In this time of social distancing we have been using Zoom for our monthly club meetings. I have been thinking that Elmers could also be using Zoom to coach new hams instead of actually going to visit with them. Elmers could perhaps help with programming a new radio with the new ham sharing their computer screen and the Elmer helping to walk them thru the process. An Elmer could have Zoom on their cell phone and show a new ham how their shack was setup. Use your imagination and see how you might use this tool. If you would like to use Zoom for this, contact Bruce, <u>W1LUS@hotmail.com</u>, with a date and a time and a meeting will be setup for you. You may also contact Bruce if you would like training on using Zoom to Elmer someone.

--de Bruce Anderson, W1LUS

#### Friday and Sunday Night CW Slow Speed Contest

Every Friday and Sunday night, there is a weekly slow-speed CW contest run by the local K1USN guys. This is a good way to polish up your CW skills. See <u>http://www.k1usn.com/sst.html</u> for details. Currently, the schedule is:

Fridays 20:00-21:00 UTC (3-4pm EST) and Mondays 00:00-01:00 UTC (7-8pm EST Sunday).

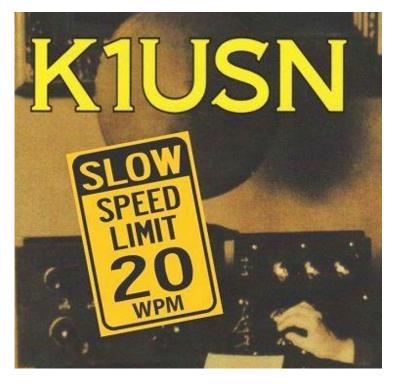

-- de Tom Walsh, K1TW

## Secretary's Reports

from Marla Wallace, WA1GSF, Secretary

#### BARS General Meeting March 5, 2022. 7PM, EST.

The meeting came to order at 7:00. Tom K1TW was in charge.

The night's program was Parks On The Air. It began at 7:05 and ended at 8:25.

There were 31 attendees.

We adjourned at 8:47.

#### There was no March BARS Board of Directors Meeting.

## **BARS Membership**

Our current combined membership is 124. To date 52 members have already renewed for 2022. And 50 members from 2021 have not yet renewed their membership. Anyone with a question about their renewal status can email me at W1LUS@hotmail.com to get your current status.

## 2022 BARS Member Dues

A \$15 annual BARS membership now runs from January 1<sup>st</sup> and expires on December 31<sup>st</sup>. Any renewal or new membership made after September 1 will be valid until December 31<sup>st</sup> of the next year. Memberships allow us to

- Pay our bills;
- maintain our great web page;
- fund field day;
- and bring the membership a great variety of informative meetings and speakers.

## **Treasurers Report for April 2022**

from Bruce Anderson, W1LUS, Treasurer

In March our expenses were Zoom \$15.93 and PayPal \$1.01. We had one new member for an income of \$15 We now have \$682.82 in the Bank and \$1153.65 in our PayPal account for a total of \$1836.47.

In February our expenses were Zoom \$15.93, BillericaARS.org name for 2022 \$16.88 and PayPal fees of \$ 9.09. We had nine new/renewals for an income of \$135 We now have \$682.80 in the Bank and \$1155.59 in our PayPal account for a total of \$1838.39

We are accepting renewals for 2022. For 2022 dues will remain at \$15.

Dues can be paid several ways:

- Via bank to bank transfer with Zelle, Venmo, PayPal, etc. by sending \$15 to <u>bars.dues@outlook.com</u>.
- With credit card by using the Join/Renewal membership form on the W1HH.org website.
- With cash or check by mailing \$15 to Billerica ARS, PO BOX 832, Nutting Lake, MA 01856

## BARS Needs You!!!

We are looking for a few good hams to act as net control on the regularly scheduled Wednesday night nets! All it takes is one night a month; if you are interested contact Doug, N1WRN.

Also, the club needs volunteers for light tasks of  $\sim 1$  hour a month. Are you able to pitch in? Contact Tom Walsh, K1TW.

## Wednesday Night Net

Join us on the Westford 146.955 Repeater for the weekly BARS net each Wednesday at 8:00 PM (except on the first Wednesday of the month which is club meeting night). Note: Thanks to the Westford Police Amateur Radio Team (PART) for their generous act of making their repeater available to us.

Repeater info: WB1GOF 146.955 MHz -600 kHz (normal) offset Encode CTCSS 74.4 Hz

Reminder: "kerchunking" the repeater is not only impolite, it's illegal. It constitutes an unidentified transmission. If you need to check that you're making the repeater, say something like "This is <your call> standing by on the frequency." Thanks for your courtesy.

## **Club Meetings**

Because of the COVID health crisis, in-person club meetings are in hiatus. Club meetings are being held "virtually" using Zoom. We hope to resume in-person meetings in the fall,

Club meetings are held on the first Wednesday of the month at 7:00PM at Chelmsford Bible Church, 128 Gorham St., Chelmsford MA

Park in back and enter by rear door Chelmsford Bible Church Hall, 128 Gorham St, Rear Door, Chelmsford MA 01824-3220

## **VE Sessions**

Our VE sessions are again being held in-person at the Chelmsford Bible Church. Pre-registration for our in-person exams is suggested. Contact <u>w1lus@hotmail.com</u> for registration information.

VE sessions are held every month on the 2nd Thursday at 7:00 PM at Chelmsford Bible Church, 128 Gorham St., Chelmsford MA. Park in back and enter by rear door. <u>Chelmsford Bible Church Hall, 128 Gorham St, Rear Door, Chelmsford MA 01824-3220 (map)</u>

#### March 10, 2022 VE Session

On March 10 We had seven people show up for their exams.

Two passed their Technician exam. Two more passed their Technician and General exams. One upgraded from Technician to Extra and one upgraded from Advanced to Extra.

The four new hams are Brent KC1QPE, Jenifer KC1QPF, Pedro KC1QPG and Robert KC1QPH. Be sure to say hello when you hear any of them on the air.

Our next Exam will be on April 14 at 7:00 PM.

Thanks to Antonio, KB1KDS and Bill WZ1L for their help in running the session.

--de Bruce Anderson, W1LUS

## Club Breakfast every Saturday

On Saturday mornings around 8:30AM, have a virtual Zoom breakfast session (link provided in email if you subscribe).

We also meet in-person weekly at 8:00AM for a casual, social breakfast at Stelio's restaurant. Stelio's Family Restaurant, Billerica, MA

## **Future Meetings**

The 5/4 meeting will be held via Zoom.

## Subscribe to the BARS Mailing List

To subscribe to the BARS email list, send a blank email to <u>bars-subscribe@w1hh.org</u> and watch for an automated reply. Note that bars-subscribe is all one word.

Reply to that message from the list server and you are then subscribed.

To post to the list, address your email to <u>bars@w1hh.org</u>

## April Get-on-the-Air Suggestions from Scott Ginsburg, K1OA

BARS is a "get-on-the-air" (GOTA) club. We encourage members to participate in the varied events on HF and VHF.

10 meters has been opening up so there may be plenty of activity for the 10-10 Spring Contest this year. Check out <u>http://www.ten-ten.org</u> for details on that worldwide club created to promote ham radio activity on 10m and how you can get your very own 10-10 number. It's fun! The ARRL Rookie Roundup is targeted at hams licensed 3 years or less so if you've been thinking about dipping your toes in the contesting waters this is a good one to try.

Here are some popular suggestions for this month:

| Date      | Event                                          |
|-----------|------------------------------------------------|
| Apr 2-3   | RSGB FT4 International Activity Day            |
|           | https://www.rsgbcc.org/hf/rules/2022/rallband_ |
|           | <u>ft4.shtml</u>                               |
| Apr 9     | QRP ARCI Spring QSO Party                      |
|           | http://qrparci.org/contest/spring-qso-party    |
| Apr 9-10  | SKCC Weekend Sprintathon                       |
|           | http://www.skccgroup.com/operating_activities  |
|           | /weekend_sprintathon/                          |
| Apr 10    | ARRL Rookie Roundup, SSB **                    |
|           | http://www.arrl.org/rookie-roundup             |
| Apr 23-24 | 10-10 Int. Spring Contest, Digital **          |
|           | http://www.ten-                                |
|           | ten.org/index.php/activity/2013-07-22-20-26-   |
|           | 48/qso-party-rules                             |

#### \*\* Top Recommendations for this month

Recurring Events - visit webpage for exact times and dates

K1USN Slow Speed Test - Every Friday 20:00 UTC / Every Monday 00:00 UTC http://www.k1usn.com/sst.html

Details on each contest above and more events can be found every week on the WA7BNM contest calendar at: https://www.contestcalendar.com/weeklycont.php

## Parting Shots By Eric L. Johnson, KC1OAV

A pessimist, an optimist, and a HAM enthusiast are flying at ten thousand feet on a cross-country flight when the pilot comes on with bad news: "Hey fellas, the engine has quit and we've gotta descend rapidly to see if I can restart it! And, by the way, there is only one parachute on board!"

The pessimist exclaims: "My God! We are doomed!"

The optimist exclaims: "Maybe he will get 'er started!"

The HAM enthusiast grabs his go bag, grabs the only parachute, opens the door, and jumps out.

Well, once the plane gets to a lower altitude, the engine restarts, and they all land safely. Just then, the HAM guy walks up, folding his parachute, and says: "Howdy boys, good landing?" The others are tearful with joy, backslaps all around.

Finally the optimist asks: "How was it?"

The Ham replies: "Well, at that altitude, I knew I was miles below the D layer, and well above any hope of tropospheric ducting, but despite unfavorable conditions, I was able to make three good FFOTA (Free-Fall-on-the-Air) contacts. Now excuse me while I log them."

## BARS Leadership Team

President: Gary Frascarelli, W1GFF Vice President: Mike Raisbeck, K1TWF Treasurer: Bruce Anderson, W1LUS Secretary: Marla Wallace, WA1GSF Ex Officio: Tom Walsh, K1TW Net Coordinator: Doug Bruce, N1WRN Newsletter Editor: Marla Wallace, WA1GSF New Member Outreach: John Fisher, KC1FTJ BoD: Don Melanson, W1DM BoD: Bill Poulin, WZ1L

Copyright  $\bigcirc$  2022 by the Billerica Amateur Radio Society (BARS)